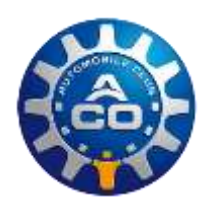

# *Suite à une commande internet*

## **1. ACCÈS BILLETTERIE OFFICIELLE**

Rendez-vous sur le site : [ticket.lemans.org,](http://www.ticket.lemans.org/) site internet de la billetterie officielle du Circuit des 24 Heures du Mans.

## **2. PAGE D'IDENTIFICATION A L'ESPACE CLIENT**

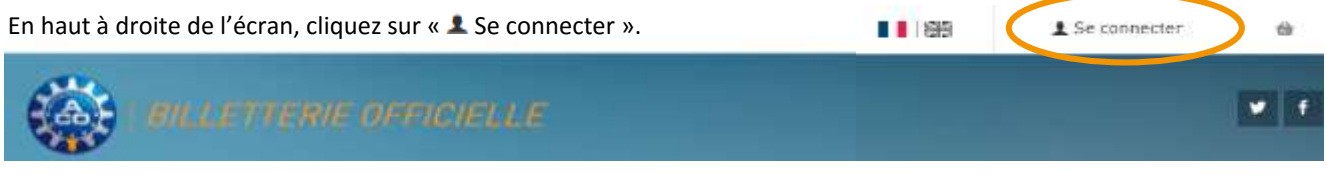

## **3. CONNEXION A L'ESPACE CLIENT**

Connectez-vous sur votre espace client à l'aide de vos identifiants (login et mot de passe).

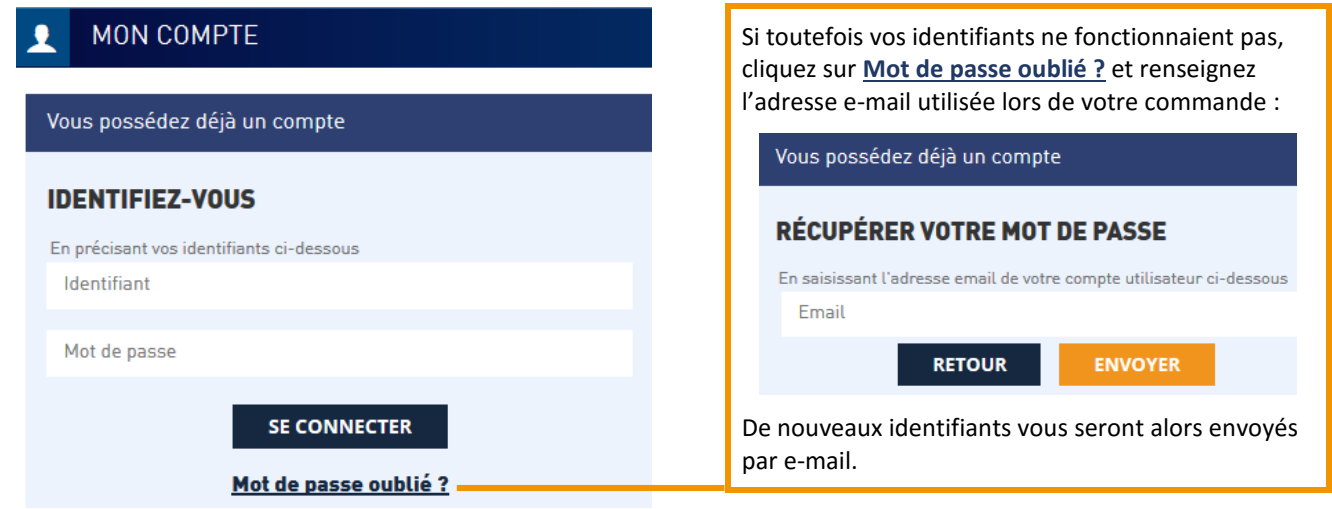

#### **4. ESPACE CLIENT**

Une fois connecté(e), votre prénom apparait en haut à droite de la page (ex. « FOV ») : 土 Bonjour FOV ~  $1166$ 

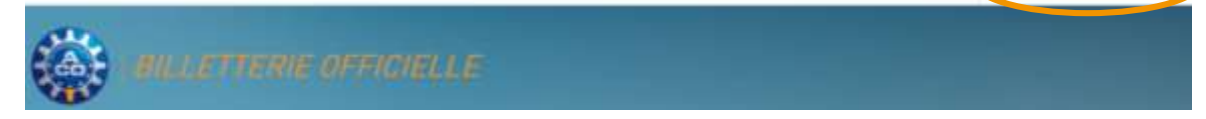

#### **5. MES COMMANDES**

Cliquez sur « Bonjour X » et sélectionnez « MES COMMANDES » dans le menu déroulant.

Votre ou vos commande(s) s'afficheront alors et vous pourrez télécharger vos billets électroniques au format PDF, directement depuis cette page.

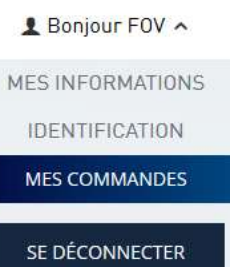

**Si vos billets électroniques n'affichent que des informations et codes-barres noirs sur fond blanc, ils ne seront pas valables. Il faut mettre à jour le logiciel Adobe Reader (téléchargement gratuit via le lien suivant** : [http://www.adobe.com/fr/products/acrobat/readstep2.html\)](http://www.adobe.com/fr/products/acrobat/readstep2.html).